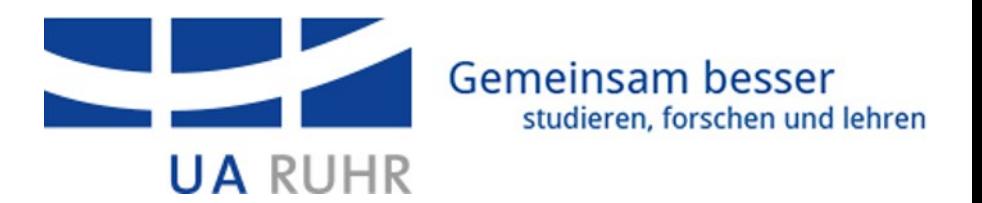

# Einführung in die Programmierung mit Python

Dr. Bernd Zey

Abteilung Forschungsdatenmanagement

TU Dortmund

05.03.2024

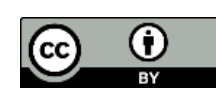

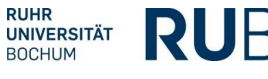

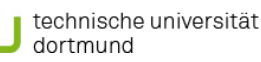

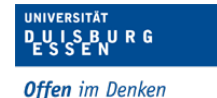

## Übersicht

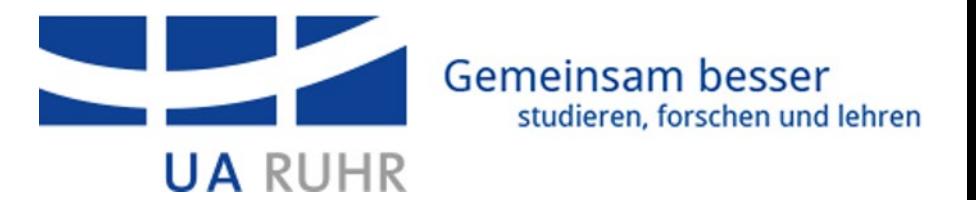

- Worum geht es heute hier?
	- Kurz-Einstieg in Python
	- Anwendungsfall
		- Tabellarische Daten laden und auswerten
		- Ergebnisse grafisch darstellen
		- Ergebnisse als Datei speichern
	- Keine Python-/Programmierkenntnisse erforderlich
- Motivation
	- Warum Python?
	- Entwicklungsumgebungen (IDE)
- Ausblick, Take-Home
- Live-Coding
	- JupyterLab

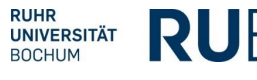

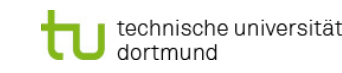

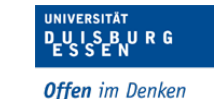

#### Dr. Bernd Zey - Einführung in Python 3

<mark>, I S B U R G</mark> **Offen** im Denken

**IVERSITÄT** 

- Objektorientierung, Prozedural, …
- Schnell umfangreiche Programme möglich
- Einfaches Datei-Handling
- Viele Module, u.a. für Machine Learning (TensorFlow, Keras, …)
- Online-Hilfe

#### • **Standard** in Data Science

Warum Python?

- **Zahlreiche Module** für die statistische Auswertung und Visualisierung (Open Source)
	- **Pandas,** NumPy**, Matplotlib**, Seaborn, …
- **Einsteigerfreundliche Programmiersprache**
	- Allgemeine Programmiersprache, Plattform-unabhängig
	- Viele (wissenschaftliche) Open Source-Projekte
	- Einfache Syntax

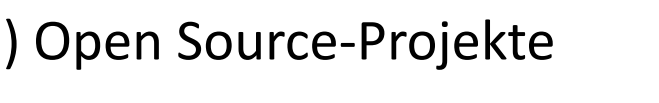

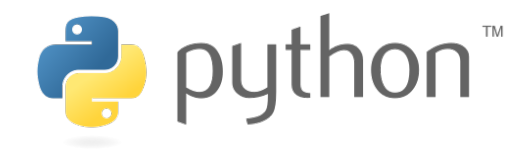

pandas

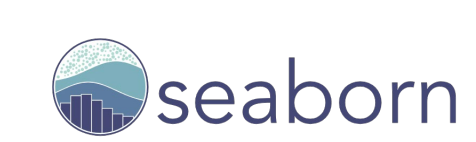

matplotlib

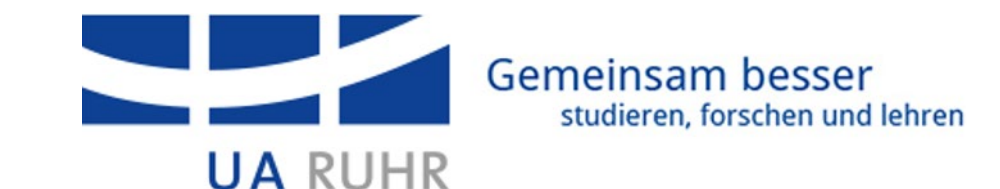

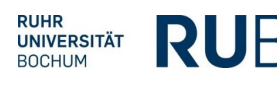

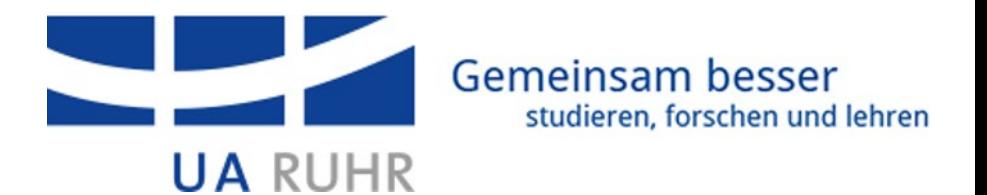

- Entwicklungsumgebung IDE (Integrated Development Environment)<br>• JupyterLab https://jupyter.org/ Callegrated Development Environment)
	- JupyterLab <https://jupyter.org/>

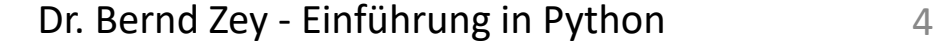

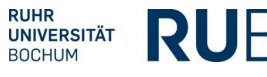

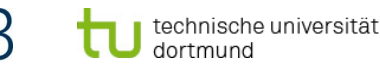

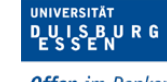

**Offen** im Denken

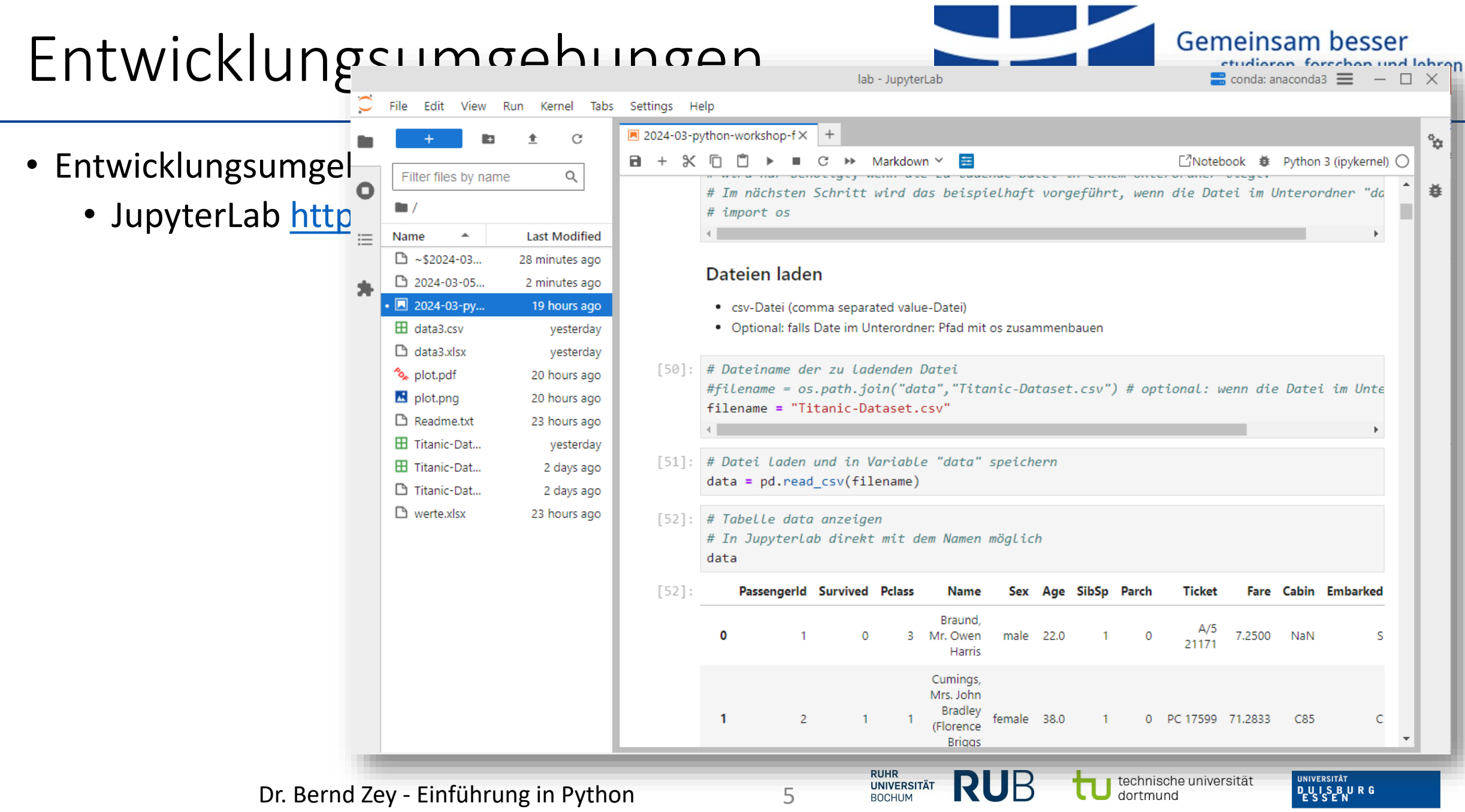

Offen im Denken

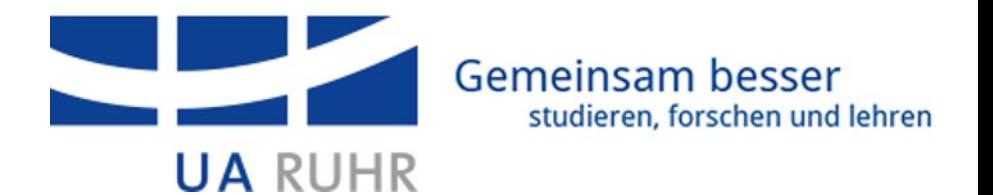

- Entwicklungsumgebung IDE (Integrated Development Environment)  $\circlearrowright$  Jupyter
	- JupyterLab <https://jupyter.org/>
	- Spyder <https://www.spyder-ide.org/>

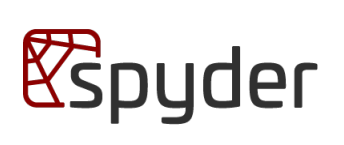

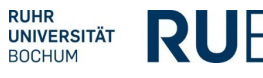

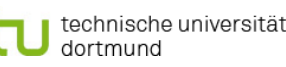

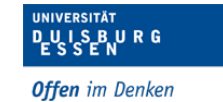

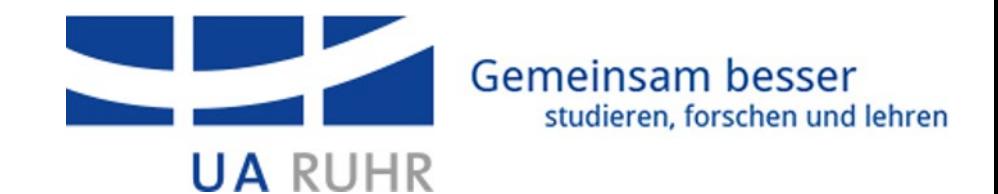

 $\Box$ 

- Entwicklungsumgebung IDE (Integrated Development Environment Environment Environment Enviroped as Tools View Help
	- JupyterLab https://jupyter.
	- Spyder https://www.spyder interpretending as party and as a spation of the spation of the spation of the spation of  $\frac{2}{3}$  interpret materials as put

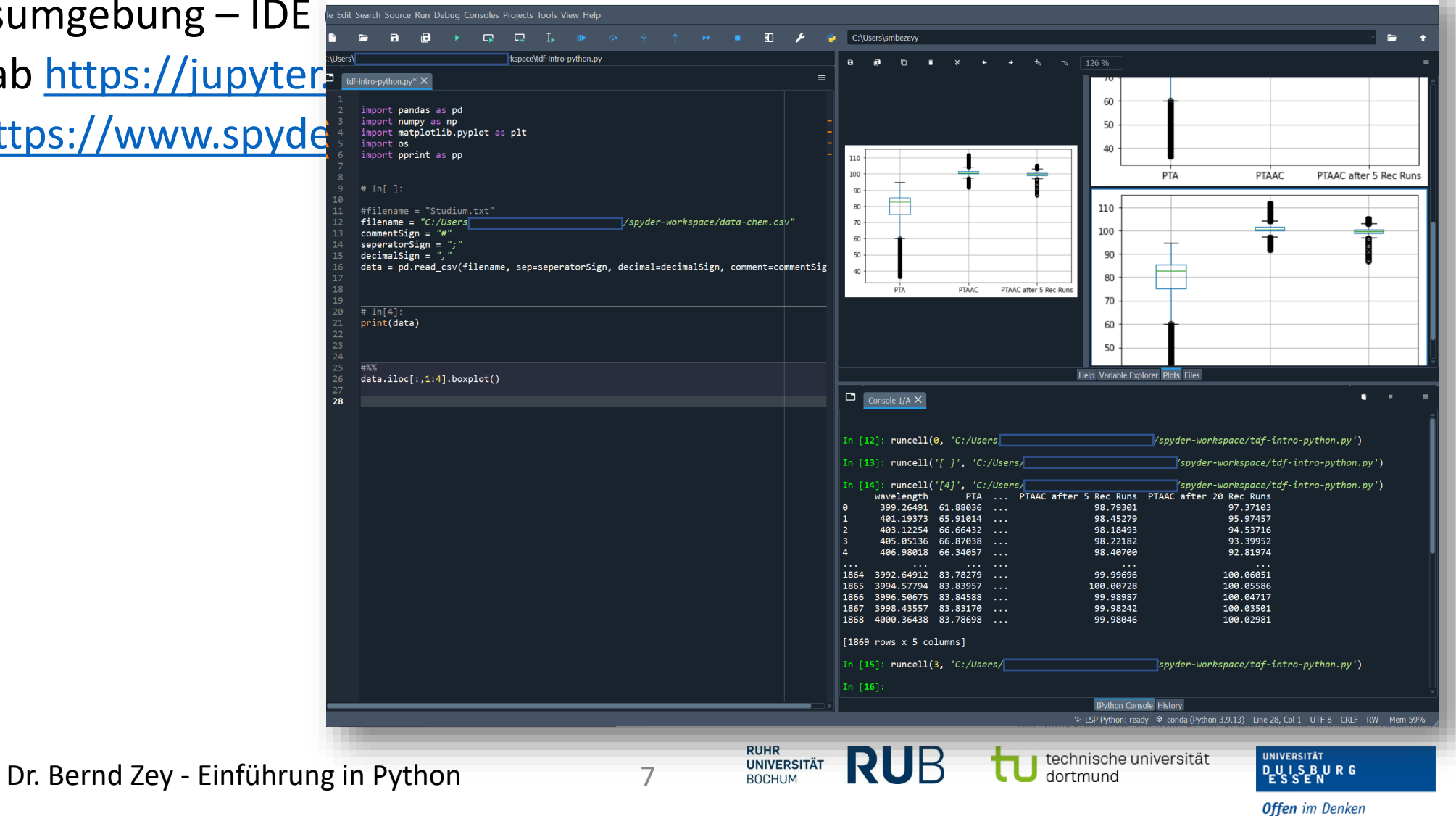

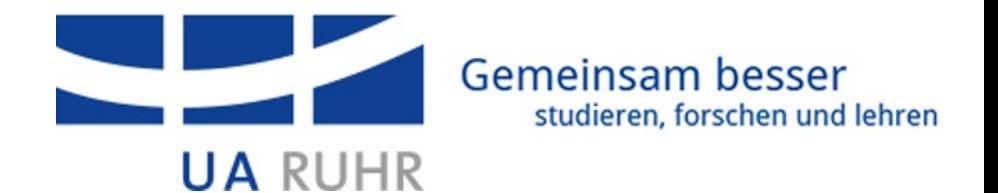

- Entwicklungsumgebung IDE (Integrated Development Environment)
	- JupyterLab <https://jupyter.org/>
	- Spyder <https://www.spyder-ide.org/>
	- PyCharm <https://www.jetbrains.com/pycharm/>
	- Visual Studio Code <https://code.visualstudio.com/>
- Mein Tipp zum Einstieg: Anaconda
	- Python-Distribution
	- Liefert mehrere IDEs
	- Anaconda Navigator
	- Installiert Python
	- Einfache Environment- und Paket-Verwaltung

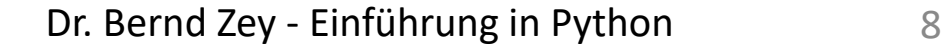

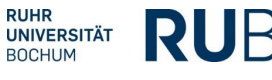

**Jupyter** 

**ANACONDA.** 

 $PC$ 

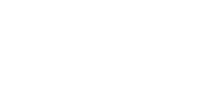

**Espyder** 

**O** Anaconda Navigator

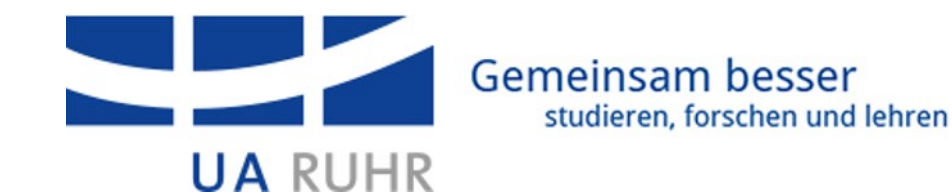

- Entwicklungsumgebung anaconda. NAVIGATOR
	- JupyterLab https:
	- Spyder https://www.spyder-installed applications
	- PyCharm https://  $\bullet$  Learning
	-
- $\bullet$  Mein Tipp zum Einsti
	- Python-Distributi
	- Liefert mehrere IDE
	- Anaconda Naviga Religion otelbooks.
	- Installiert Python
	- $\bullet$  Einfache Environi

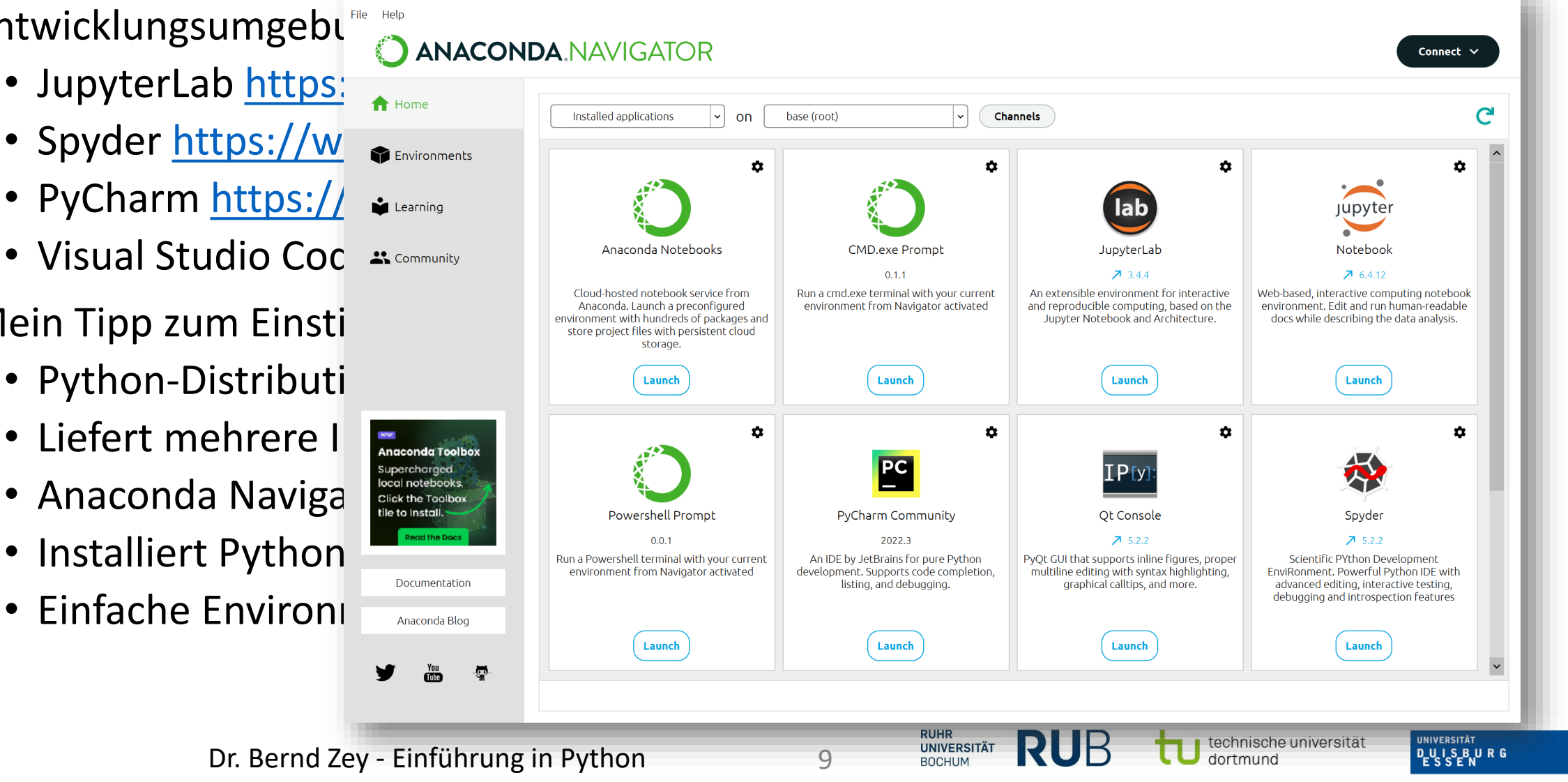

**Offen** im Denken

#### Workshop

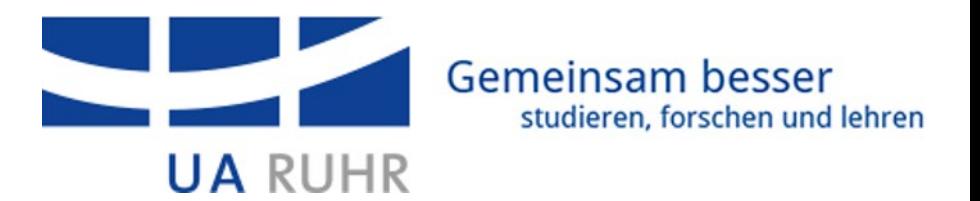

- JupyterLab, Live Coding
	- Abschnittsweise Ausführung
	- Markdown-Dokumentation und -Beschreibung
	- Direkte Ausgabe der Diagramme
- Code verfügbar auf Homepage
	- [https://fdm.tu-dortmund.de/informationen/2024-03-05-workshop](https://fdm.tu-dortmund.de/informationen/2024-03-05-workshop-einfuehrung-in-python)einfuehrung-in-python
	- Lizenz: MIT
- Verwendete Daten
	- Datensatz der Titanic, Lizenz: CC0
	- <https://www.kaggle.com/datasets/yasserh/titanic-dataset>

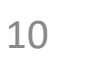

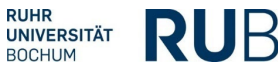

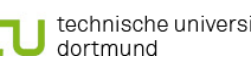

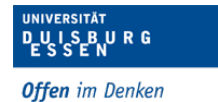

#### Ausblick, Take-Away

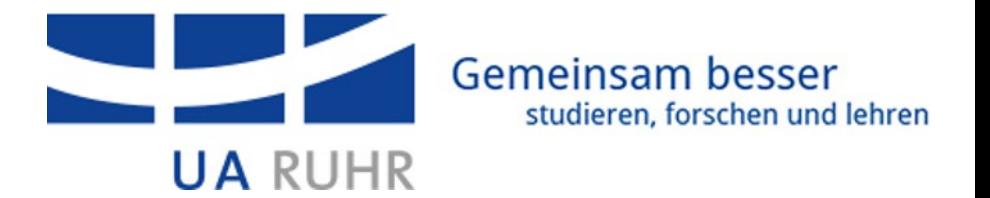

- Python *einfache* Programmiersprache
	- $\rightarrow$  Automatisierung
- Mächtige Module (heute: Pandas) für Data Science
- Online gute Hilfe (Diskussionen, Code-Schnipsel)
	- z.B. [https://stackoverflow.com](https://stackoverflow.com/)
	- Websuche  $\rightarrow$  "python pandas *thema*"
- Zum Einstieg: Anaconda <https://www.anaconda.com/download>
	- Entwicklungsumgebung JupyterLab (in Anaconda enthalten)

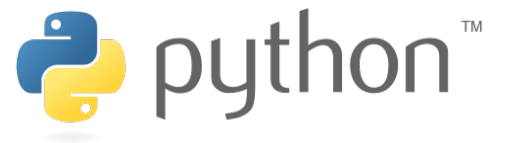

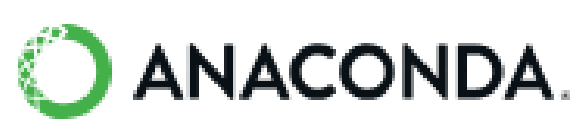

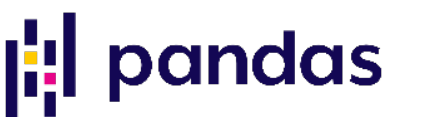

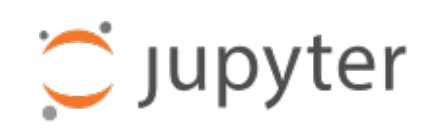

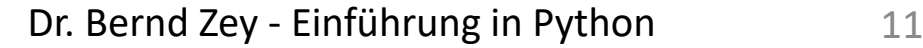

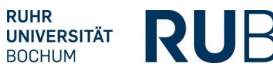

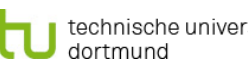

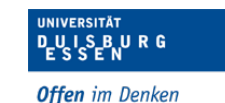